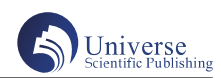

# 基于STEM教育理念的大学数学可视化教学实践

#### 邱赛兵

湖南财政经济学院 数学与统计学院 长沙 410205

摘 要:STEM教育是当前国内和国际教育研究的热点,其核心特征是跨学科。基于 STEM教育理念,在大学数学教 学过程中,利用Matlab软件绘制静态和动态图形,将一些抽象的定义、概念、定理等直观的展示出来,激发学生学 习兴趣,提高教学效果,培养学生应用创新能力。 关键词:STEM教育;大学数学;Matlab;可视化

## **On Visual teaching practice of university mathematics based on STEM**

#### Qiu Saibing

School of Mathematics and Statistics, Hunan University of Finance and Economics, Changsha 410205, China

Abstract: STEM education is a hot topic in domestic and international education research, and its core feature is interdisciplinary. Based on STEM education, Matlab software used to draw static and dynamic graphics in the process of university mathematics teaching, and intuitively display some abstract definitions, concepts, and theorems. It can arise students' interest in learning, improve the teaching effect and cultivate their ability of application and innovation. Keywords: STEM education; university mathematics; Matlab; visual

#### 引言:

STEM 教 育 是 上 世 纪 美 国 基 于 国 内 科 技 和 工 程 人 才 短 缺, 而 提 出 的 一 种 集 科 学(Science)、 技 术(Technology)、 工 程(Engineering) 和 数 学 (Mathematics)四门学科于一体的跨学科综合性教育模 式。目前,STEM 常泛指任何与四个学科之一有关的活动、 政策、项目以及实践等。近年来,STEM 教育在我国快速 兴起,科研院所、学校、企业公司、社会机构等共同发 力,推动了 STEM 教育实践、理论和政策的发展。国务 院发布的一系列促进科技发展和科技人才培养方面的重 要文件,也对 STEM 教育提出了专门要求。STEM 教育的 精髓是以数学为基础,科学和技术通过工程和设计被表 述出来。它的最终宗旨是:强调跨学科知识的融合,注

基金项目:湖南省普通高等学校课程思政建设改革实践 类项目(HNKCSZ-2020-0704),湖南财政经济学院 2020 年教学改革研究项目(2020-43)"整合性 STEM教育视域 下大学数学课程创新和实践"。

作者简介:邱赛兵(1977.10-),女,汉族,湖南益阳 人,博士,讲师,研究方向:运筹学与控制论。

重理论学习与动手实践的联系。提高学生的独立思考的 能力、创新能力、动手能力与解决实际问题的能力。

Matlab 是一种集符号运算功能、数值计算功能和图 形处理功能于一体的高效率计算语言,目前已被广泛应 用于自动控制、数字信号处理、复杂网络控制、动态仿 真和模拟等领域。特别是 Matlab 的绘图工具箱提供强大 的绘图功能,其作图工具简单,语言简单明了,而且控 制和表现数据图形的能力强[1]。

大学公共数学主要包括高等数学、线性代数、概率 论与数理统计这三门课程,它们是大学理工科专业学生 的必修的基础课程,这些课程不仅是后续专业课程学习 的理论基础,还能培养学生的逻辑思维和创新能力。但 是在学习过程中,这几门课程都有一个共同的特点,就 是其理论知识具有较强的抽象性,有些概念和定义生涩 难懂,给学习带来许多困难。学生经常会出现学习后不 会应用,容易淡忘等问题。因此,在教学中结合 Matlab 软件加入可视化的数学动态图像的演示,有助于学生对 所授内容的理解。

1 高等数学可视化教学案例

1.1 泰勒公式的逼近可视化

对于一些特殊的函数,如何求解它们在定义域内任 意一点的函数值呢?虽然一些特殊点的函数值容易计算, 但对于一般的点,函数值却不容易求解。泰勒公式是高 等数学中的一个非常重要的内容,它的功能是将一些复 杂的函数近似地表示为一个简单的多项式函数<sup>[2]</sup>。但是 由于其公式的展示显得有些冗长繁琐,证明过程复杂。 学生学习这一知识点点时,常常会感到模糊不清。借助 于 Matlab 软件的数据动态可视化功能,可直观的展示泰 勒公式的近似逼近作用,有助于对该公式的理解。

例1 将正弦函数 y = sin x 进行泰勒展开, 观察不同 阶次下的近似效果。

在 Matlab 命令窗口中输入 taylortool 命令,调出 Taylor 逼 近 计 算 器, 在 弹 出 的 界 面 中 输 入 用 于 拟 合 的 区 间 −2 \* pi < x < 2 \* pi, 并输入拟合函数的阶数 N, 得到正 弦函数 y = sin x 曲线的逼近曲线图, 通过N旁边的"+"、 "-"按钮调整 N 的大小,可以很直观的观察到当 N=16 时, 曲线的拟合程度最好。下图1中 (a), (b) 分别是 截取拟合阶数为 N=6、16 时的泰勒逼近曲线拟合图。

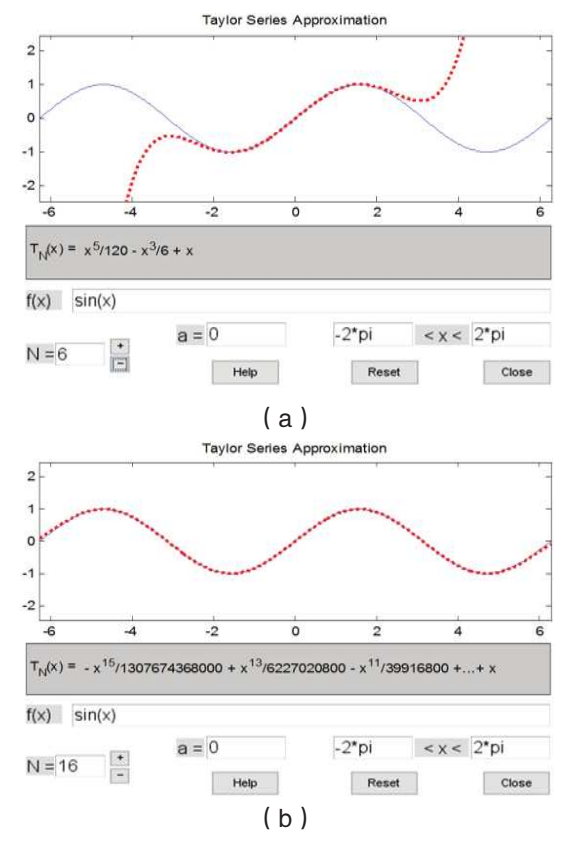

### $81$  正弦函数  $y = \sin x$  的泰勒逼近曲线拟合图 1.2 空间解析几何可视化

高等数学的学习过程中涉及到许多的空间解析几何 知识,如重积分、曲面积分、旋转体的体积等。这些内 容讲解时需要学生有很强的空间想象能力,教学过程中 结合 Matlab 绘制三维图像,能加深学生对知识点的理解, 有益于学生空间想象力的培养。

例2 绘制莫比乌斯带图像,程序如下:  $t=linspace(-1,1,50)$ ;u=linspace(0,2.\*pi,50);  $[T,U]=$ meshgrid $(t,u)$ ;  $x = cos(U) + T.*cos(U).*cos(U/2);$  $y=sin(U)+T.*sin(U).*cos(U/2);$  $z=T.*\sin(U/2);$  $\text{surf}(x,y,z)$ ; colormap spring;

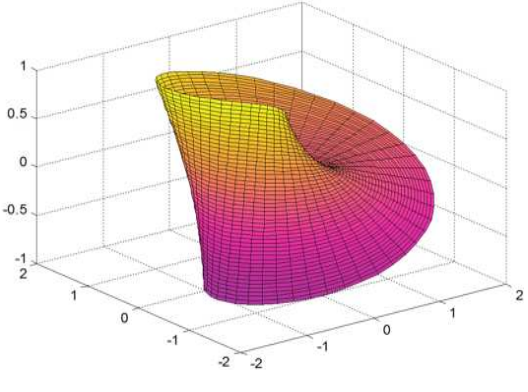

图2 莫比乌斯带

执行结果如图 2。通过图 2,可以辅助理解二型曲面 积分中单侧曲面和双侧曲面的概念。

2 概率论与数理统计可视化教学案例

2.1 统计数据的可视化

在统计数据处理时,经常需要计算样本的概率密度 估计,即根据一组统计数据绘制出其概率密度曲线。

例3 已知一组数据,绘制其概率函数密度曲线。 程序如下:

ydata = random('Normal',0,1,1,500);

 $bins = 100; maxdat = max(ydata);$ 

 $mindat = min(ydata); bin\_space = (maxdat - mindat) / bins;$ 

 $xtick = mindat : bin\_space : maxdat - bin\_space;$ 

distribution = hist(ydata,bins);

pdf = bins  $*$  distribution /((sum(distribution ))  $*$ (maxdat – mindat)); figure; plot(xtick,pdf);

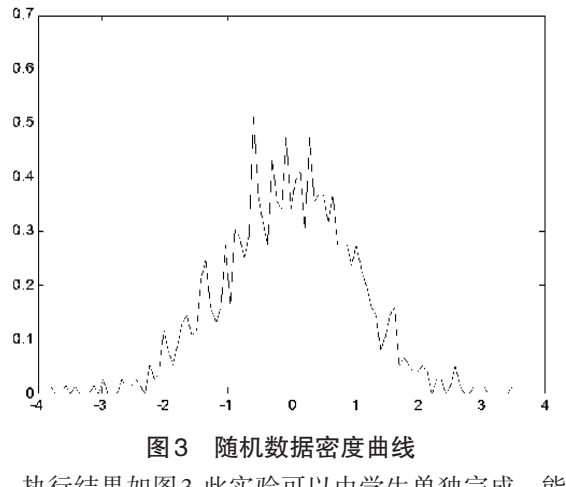

执行结果如图 3. 此实验可以由学生单独完成,能加

深对随机变量概率的理解,有益于培养学生独立设计实 验方法和创新能力。

2.2 中心极限定理可视化

概率论中有关独立随机变量序列和分布渐近于正态 分布的一系列定理称为中心极限定理。这组定理是数理 统计学和误差分析的理论基础,教学中结合 Matlab 绘制 拟合曲线,有益于解决定理抽象难懂、不直观的问题。

例4 绘制二项分布的拟合曲线。程序如下:

 $N = 100$ ;  $p = 0.1$ ;  $k = 0:N$ ; pdf = binopdf(k,N, p); h = plot(k, pdf);

图 4 (a), (b), (c) 分别为 N=10, 30, 100, p = 0.1 时的二项分布曲线, 从图 4 可以看出, 保持概率 p 不变 N 取值越大,曲线越近似于正态分布曲线。

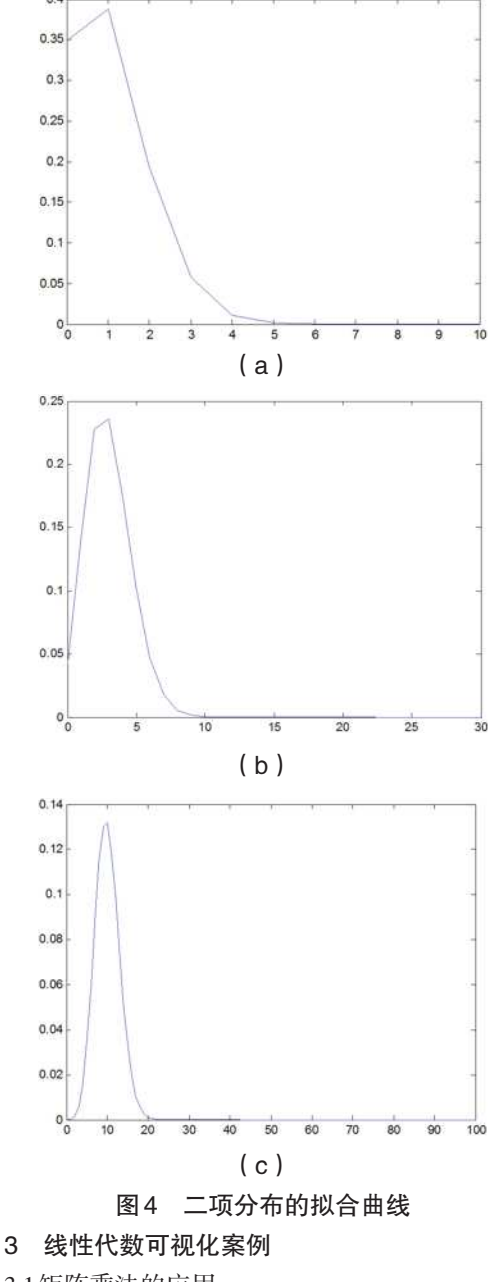

3.1 矩阵乘法的应用

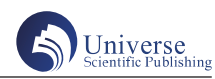

例5 利用矩阵的乘法将大写字母H实现逆时针旋

转 $\frac{3}{4}$ π, 再上和向右各平移20, 并绘制出其移动前后图 形。程序如下:

X=[0,0,2,2,8,8,10,10,8,8,2,2,0;0,14,14,8,8,14,14,0,0,6,6, 0,0;ones(1,13)];

M=[1,0,20;0,1,20;0,0,1]; R=[cos(3\*pi/4),-sin(3\*pi/4),0;si n(3\*pi/4),cos(3\*pi/4),0;0,0,1];

Y2=M\*X; % 平移 Y3=M\*R\*X; % 旋转再平移

 $plot(X(1,:),X(2,:))$ ; hold on

axis equal

fill $(Y2(1,:), Y2(2,:), 'black';$  hold on

axis equal

fill(Y3(1,:),Y3(2,:),'black'); grid on

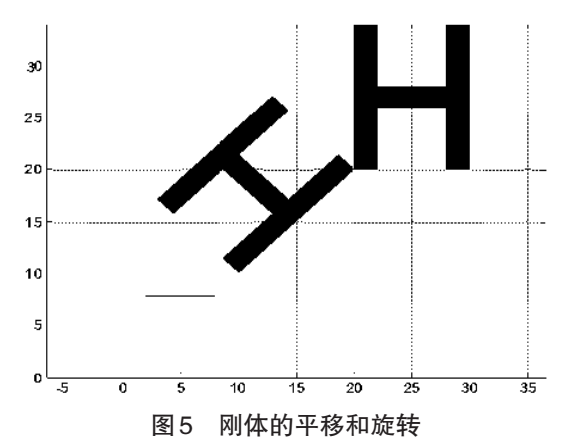

执行结果如图 5。从中可以清晰看出平移后的 H 及 平移和旋转后的H,辅助理解矩阵乘法的几何含义[4]。

#### 4 结束语

基于 STEM 跨学科综合教育理念,在大学公共数学 教学中,结合 Matalab 软件将一些生涩难懂的定义、概 念、定理等绘制静态或动态的图形直观展示出来,能降低 学习难度,提高学生课堂学习的兴趣。分配学生课后完成 一些简单的实验,可以提高学生解决实际问题的能力。

#### 参考文献:

[1] 孙欣,冯艳,吴志丹等.Matlab 软件可视化效果在 大学数学中的应用 [J]. 沈阳师范大学学报(自然科学版) 2014.32(4):449-552.

[2] 张昭昭,乔俊飞著,模块化神经网络结构分析与 设计 [M]. 辽宁科学技术出版社, 2014.

[3] 杨 威, 高 淑 萍 . 线 性 代 数 机 算 与 应 用 指 导 (MATLAB版) [M]. 西安: 西安电子科技大学出版社, 2009.

[4] 杨威, 高淑萍, 韩冰, 陈怀琛. 基于 MATLAB 的 线性代数应用案例[J].应用数学进展, 2019, 8 (3): 424-429.